# Web System Development with Ruby on Rails

#### Day 10(29/Nov/2012) Data Flow in Rails

Difference between private and protected (My Homework!)

There are two method types; function type, and receiver type.

Private methods can be called only in function type. Protected methods can be called both in function type and receiver type.

Both private and protected methods can be called from self and subclasses.

#### Private and Protected sample

class Hello private def hello puts "hello world" end end

```
class Hello2 < Hello 
  def say 
    hello 
  end 
End
```
Hello2.new.say #=> hello world

http://d.hatena.ne.jp/spider-man/20080601/p5

class Hello private def hello puts "hello world" end end

Hello.new.hello #=> (NoMethodError)

```
Object#Method Class
```

```
class Foo 
  def foo() "foo" end 
  def bar() "bar" end 
  def baz() "baz" end 
end
```

```
obj = Foo.new
```

```
methods = \{ 1 = > obj.method(:foo),
                2 \Rightarrow obj.method(:bar),
                3 \Rightarrow obj.method(:baz) }
```

```
p methods[1].call # == "foo"
p methods[2].call # == "bar"p methods[3].call # == "baz"
```

```
http://doc.ruby-lang.org/ja/1.9.3/class/Method.html
```
## Today's Theme

**p** Tracing the Data Flow in Rails environment when the system is operated via WEB screen.

## Form input in html

- Data are transferred when users input data in a 'form\_for' or a 'form\_tag' area in the file.
- . Those areas are surrounded by <form> tags in a rendered HTML file.

#### • form.html.erb

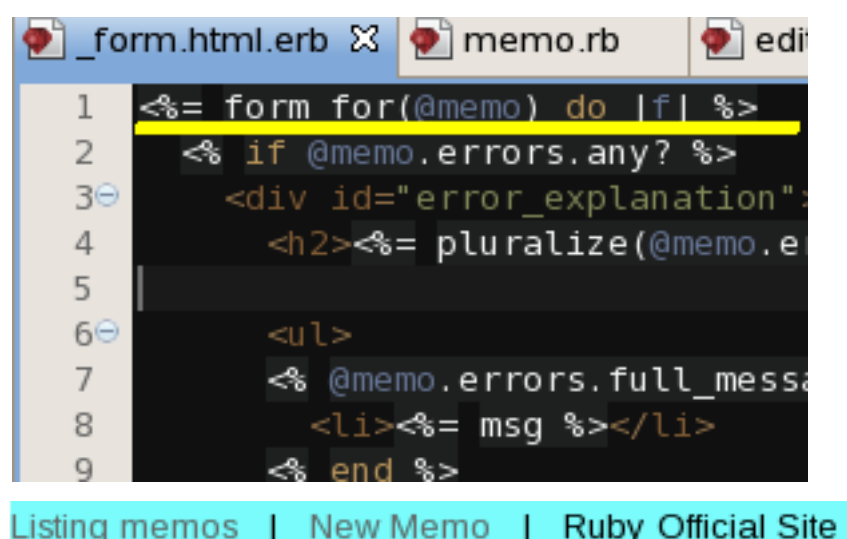

#### **Editing memo**

Content

Yesterday, it was rainy because of the typhoon.

## Html source code display

- Form tag is generated in a html file from \_form.html.erb file.
- action, class id, method and such parameters are generated.

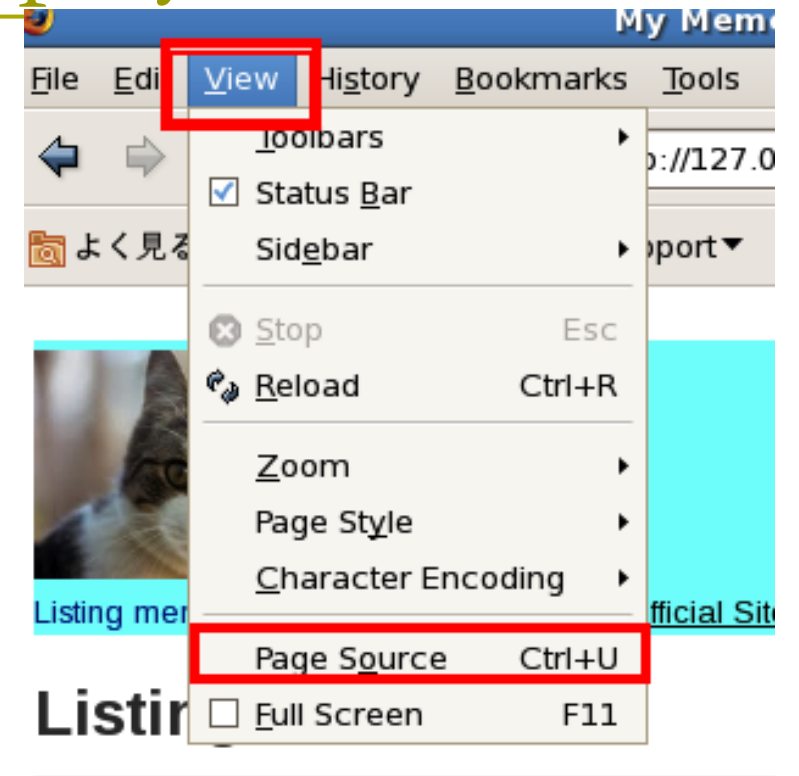

<form accept-charset="UTF-8" action="/memos/1" class="edit memo" id="edit memo 1" metho

```
<div class="field">
    <label for="memo content">Content</label><br />
    <textarea cols="40" id="memo content" name="memo[content]" rows="20">
Yesterday, it was rainy because of the typhoon.
</textarea>
```
#### Read index.html.erb in the browser

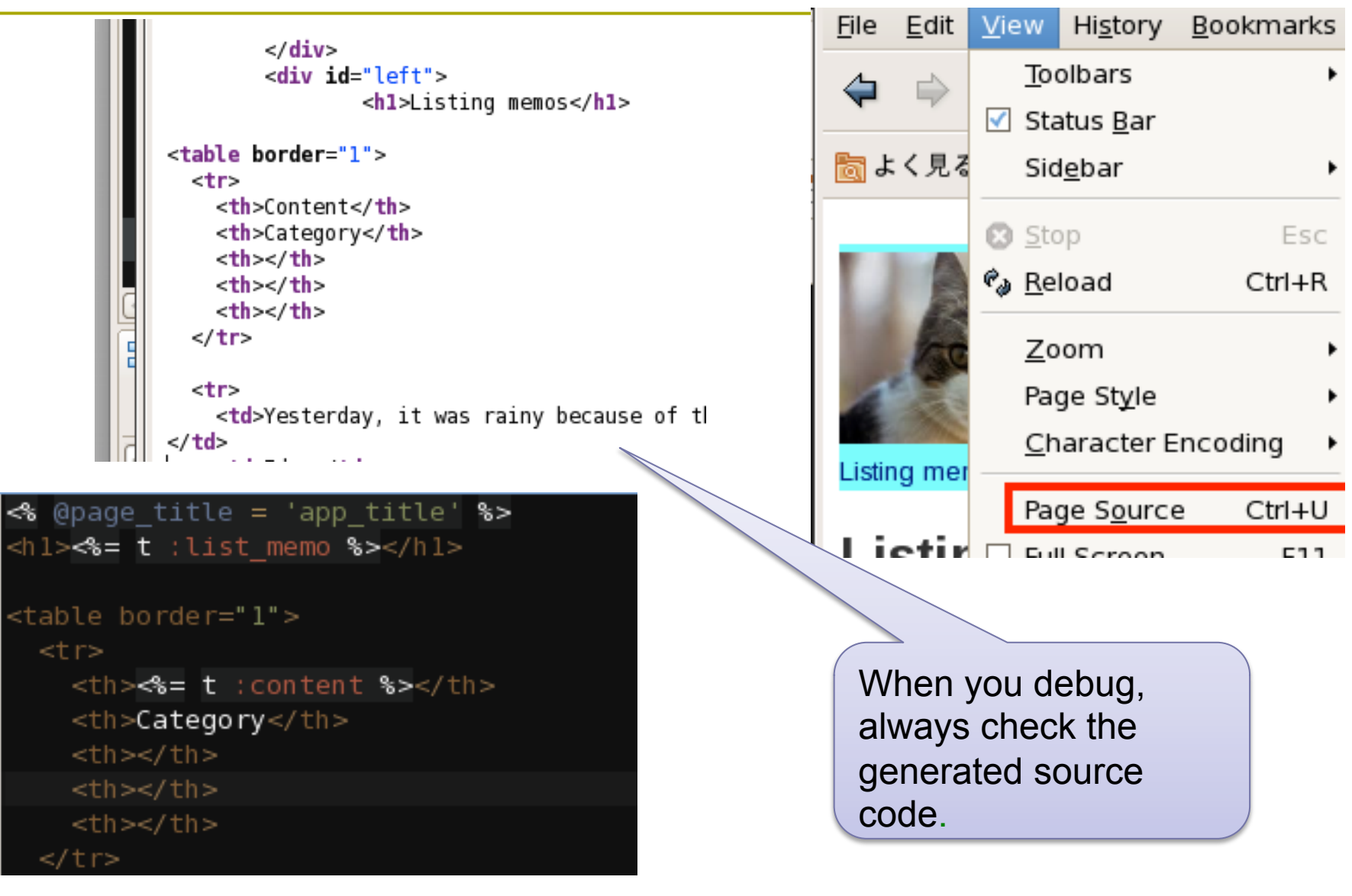

#### Data Transfer from Html to Ruby

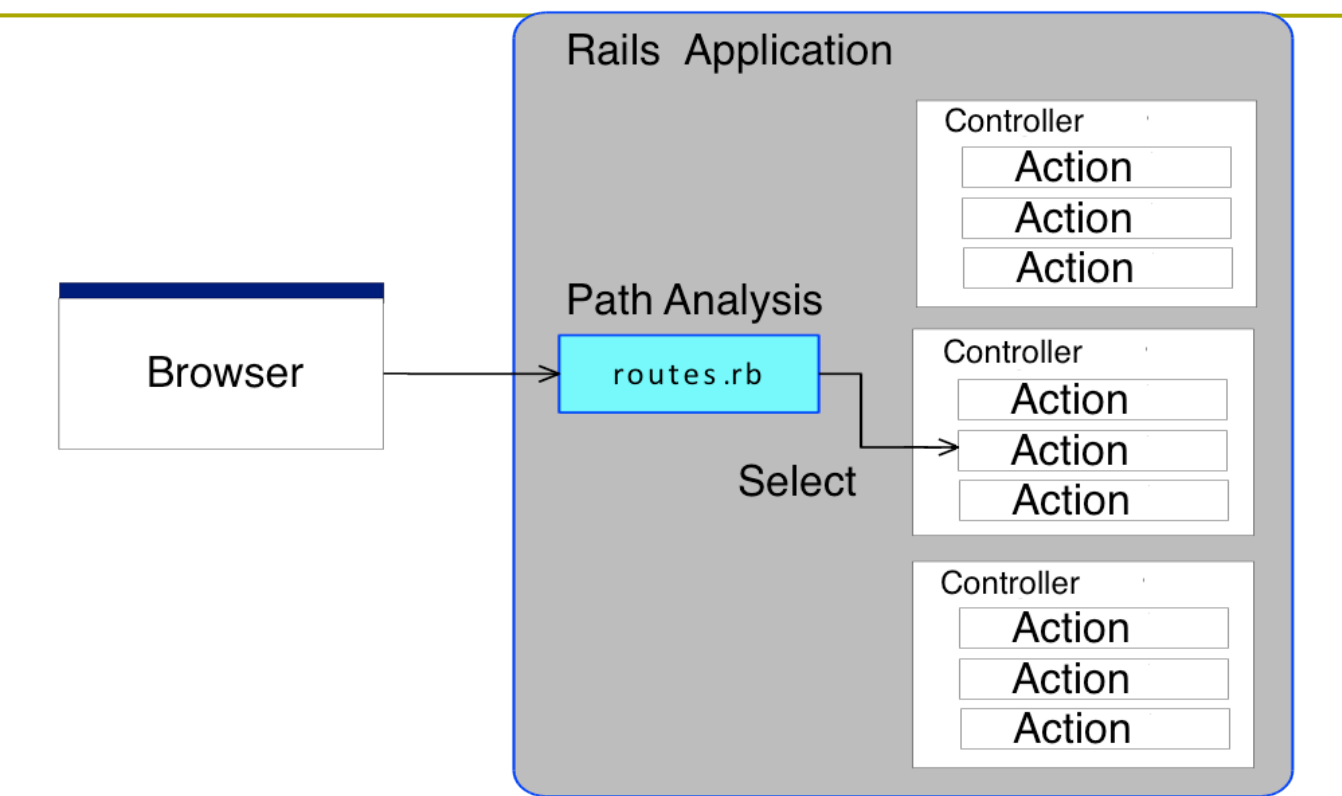

<sup>l</sup> HTML POSTs data from FORM area in the file, then the path are analyzed with the information given in routes.rb.

#### memos controller.rb

- . The name of Memos' Controller is memos controller.rb
- Each methods are 'Actions' of the controller.

<form accept-charset="UTF-8" action="/memos/1" class="edit\_memo" :

- In form tag of html, it declares action='memos/1'.
- Well, then, what does this '1' means?

#### Rake routes

#### In the GNOME command terminal, type rake routes

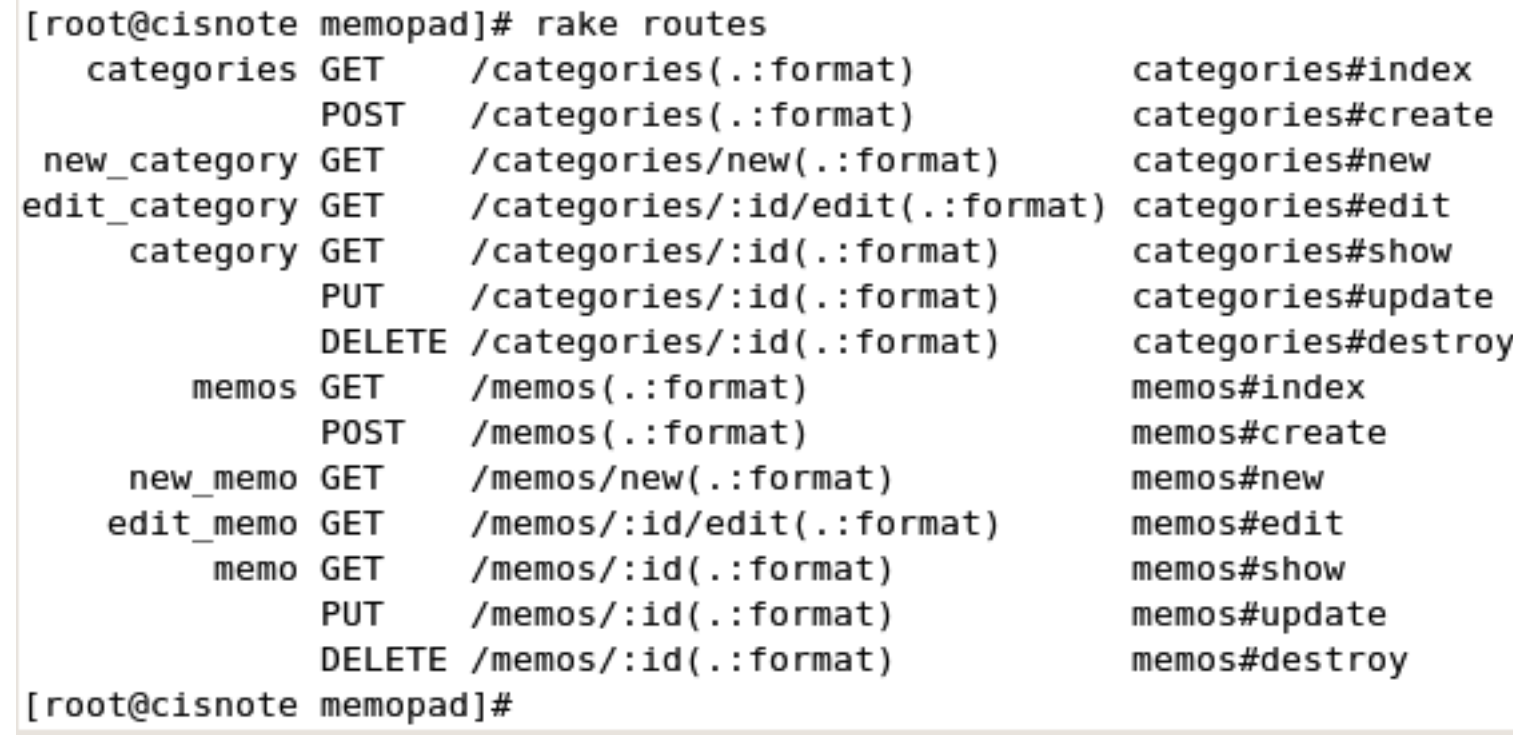

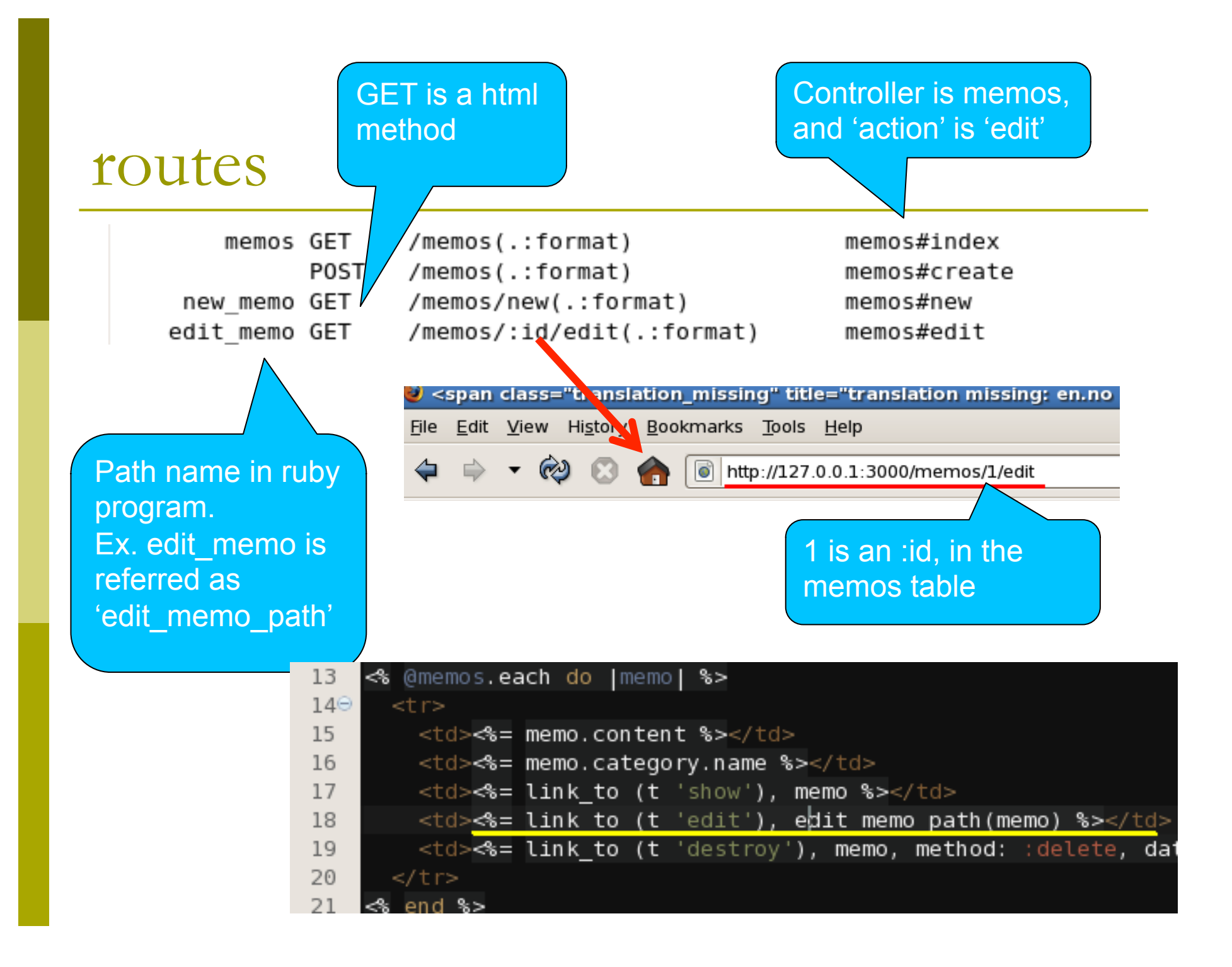

### POST, GET, UPDATE, and DELETE

- Data hand-in, from HTML file to the Server
- There are POST, GET, UPDATE, and DELETE methods in Rails 3 version.

Source of: http://127.0.0.1:3000/memos/new - Mozilla Firefox

<form accept-charset="UTF-8" action="/memos" class="new\_memo" id="new\_memo" method="post"><

# HTTP command and ruby method

• Comment in quizsets\_controller.rb compared with the method name 

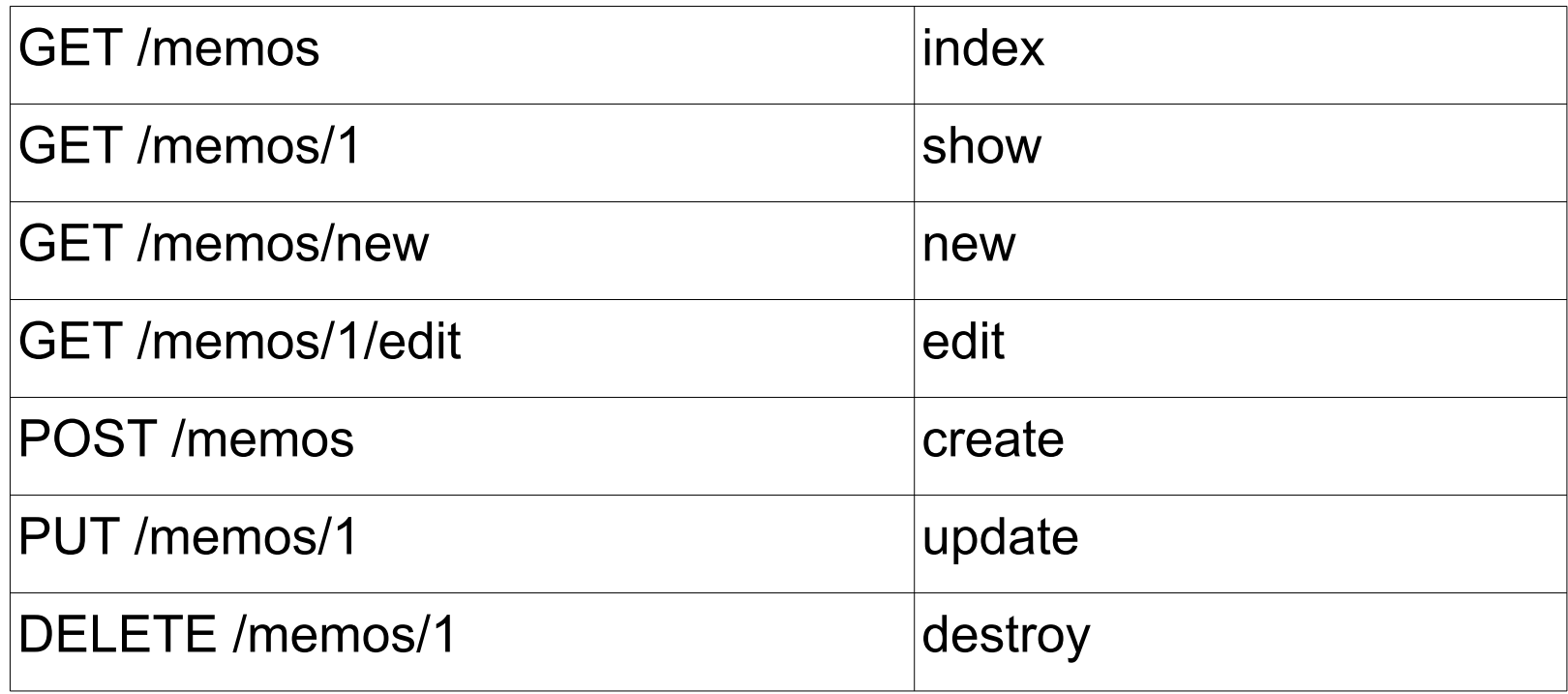

### Want to use search with String

Rails strongly recommend to use GET method, when we want to search with certain strings.

```
<%= form_tag(search_path, :method => "get") do %>
 <%= label_tag(:q, "Search for:") %>
 <%= text_field_tag(:q) %>
 <%= submit_tag("Search") %>
< % end \&
```
# Types of HTTP methods

- $\bullet$  GET
- . POST
- $\cdot$  HEAD
- $\cdot$  PUT
- <sup>l</sup> DELETE
- . TRACE
- . OPTIONS

Information Request Information Transfer Request only for Headers Upload Resource Removal Call back Request Obtain methods which Server can reply

## One Mystery

When we click 'edit' memo, and see the source code in the browser, there is 'post' method, specified as options.

<form accept-charset="UTF-8" action="/memos/1" class="edit memo" id="edit memo 1" method="post">

But, edit should send PUT method to call update method. memo GET /memos/:1d(.:format) /memos/:id(.:format) PUT DELETE /memos/:1d(.:format)

memos#show memos#update memos#destroy

And actually, PUT method is sent to the controller! Started PUT "/memos/1" for 127.0.0.1 at 2012-11-2 Why?Processing by MemosController#update as HTML Parameters: {"utf8"=>"/", "authenticity token"=

GTEVHP4bmrw2vc=", "memo"=>{"content"=>"Yesterday,

## Special Report Theme!

Does anyone solve this mystery?

If you solve this trick, and submit this report, it will be counted as an optional bonus score to your mark.

## Parameter:params[] array

- At the last of URL string, add? name=value
- . Input parameter from the html screen (developed from erb) will be given to the Controller files written in ruby

### Usable tags in the form

- Radio button( $O$  and buttons)
	- Exclusive selection; only one button can be selected
		- form.radio\_button
- Check Box( $□$  input box)
	- . Each Box can be independently checked
		- form.check box
	- Image file upload field
		- file\_field

# Input tags in a form

- String Input Field
	- Input field for String, basically assume an input in one line.
		- . form.text field
- Text Input Field
	- Input field for Text, assume multi lines long text.
		- form.text\_area
- Drop Down List
	- Select one item from the list
		- form.select

### link to

• When link is clicked, browser will show the linked page.

<%= link to 'New Memo', new memo path %>

- This statement will show 'New Memo' string, and when the user click this string, the action 'new' will be executed.
- . In link\_to method, 'new\_memo\_path' will be routed to call 'memos#new', as described in 'rake routes' reponse, means 'memos' controller, and 'new' action.

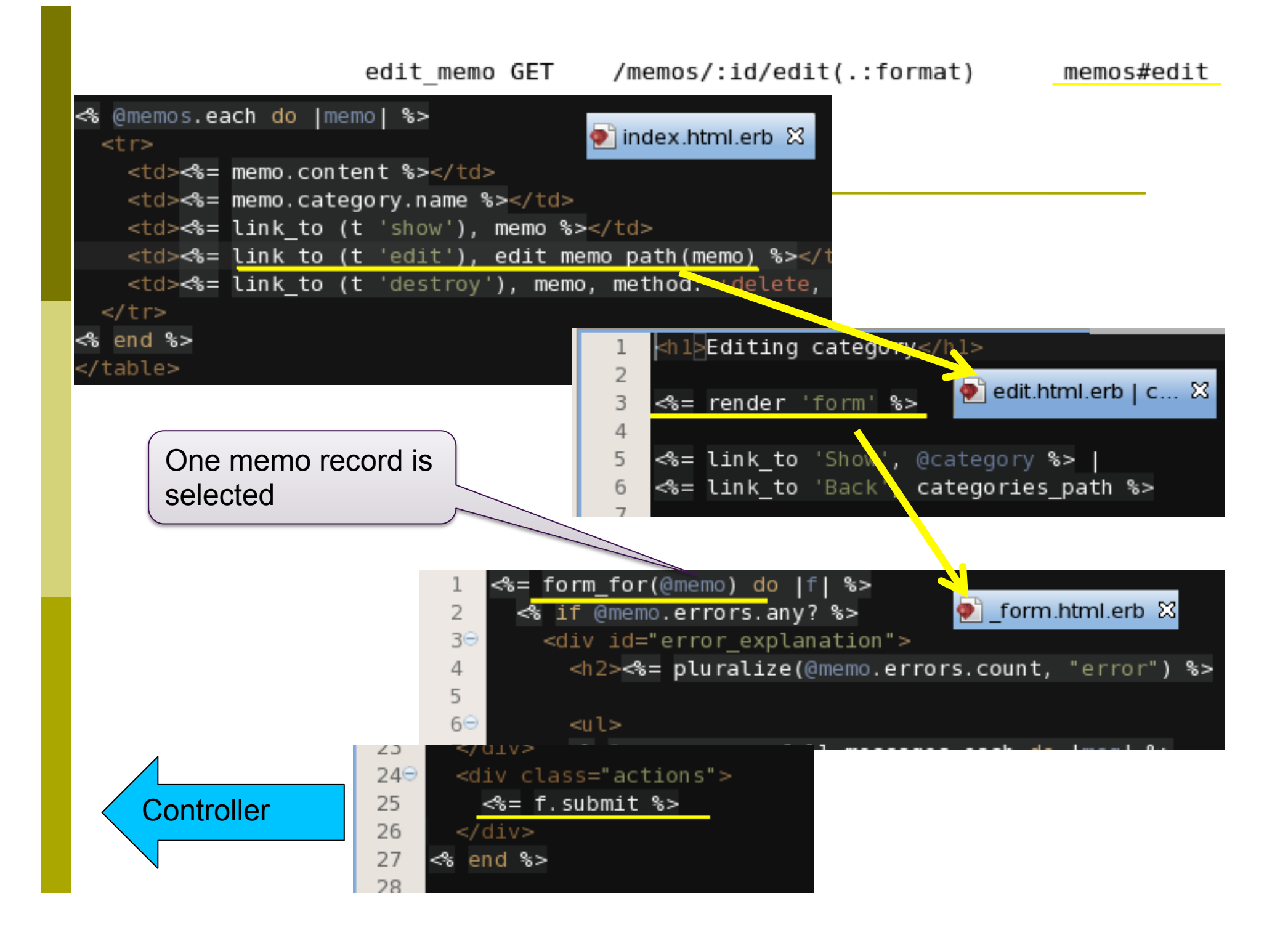

#### Find method of ActionRecord

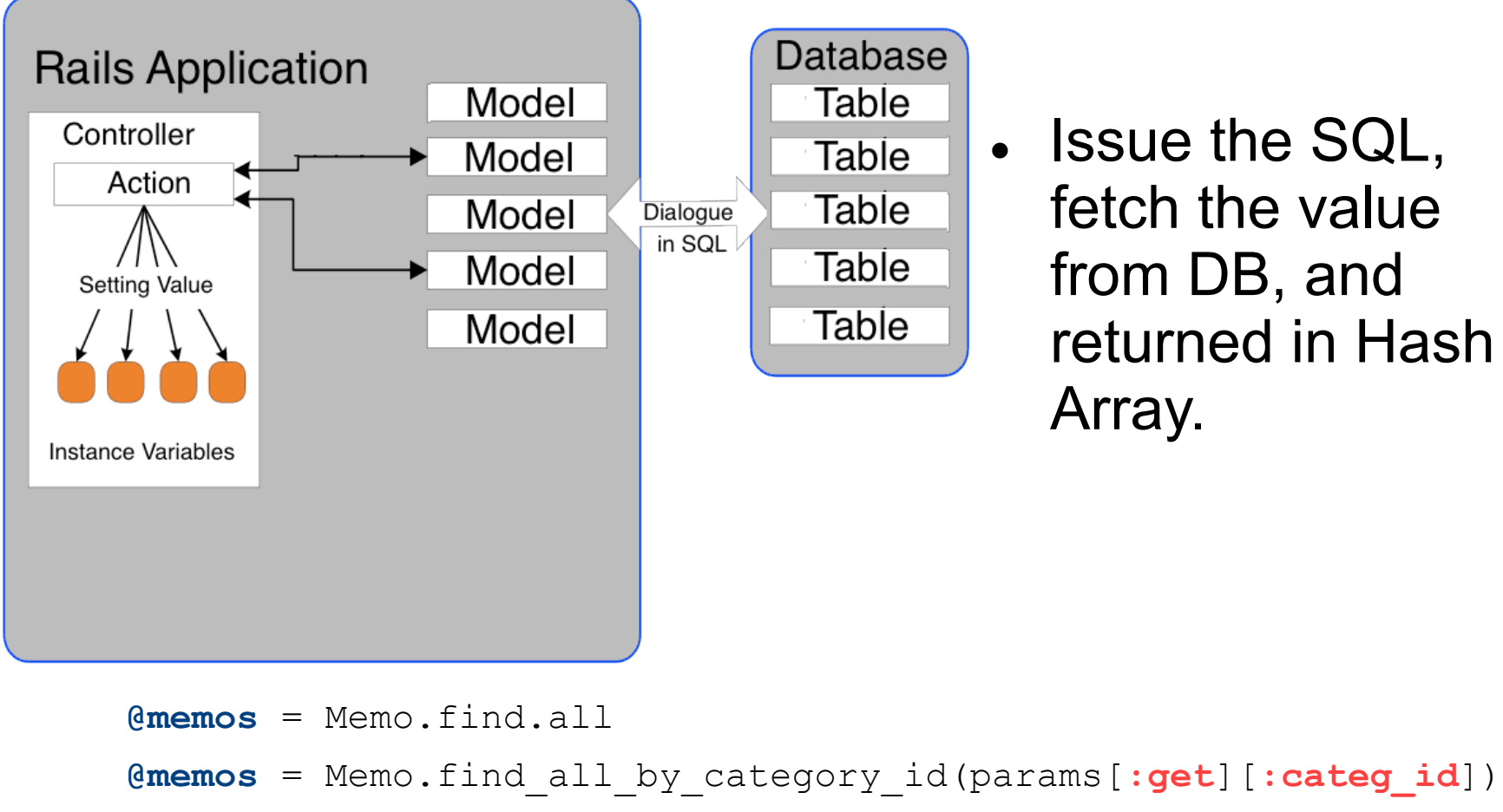

 **@memo** = Memo.find(params[**:id**])

### respond\_to / format.html

- From Rails 2, 'respond\_to' is available
	- . "format" in "respond\_to do |format|" is the same name of action(method) in memos Controller.
- . In respond to block, html method is executed, and then json method is executed.
- If there is no json file in the given address, (action).html.erb is rendered. Otherwise, do nothing.

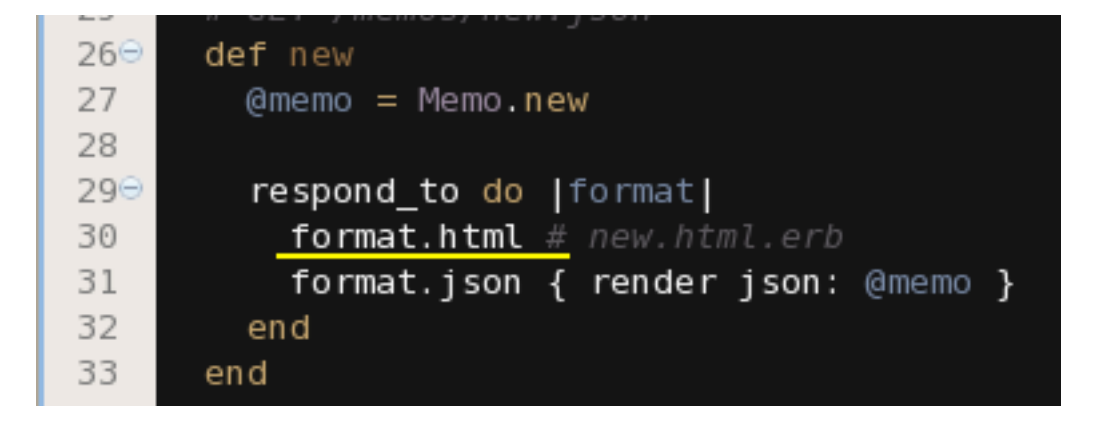

### respond\_to / format.xml

. In format.xml

Do nothing, when xml is not the extension in the address,and if the extension is xml,

{ render **:xml** => **@question** }

(show @question in xml format)

- is executed.
- This is the mechanism so that the program can be applied to json format, and other formats.
- . We only have to think about index.html.erb, for a while.

#### Display area for :notice

- . : notice is displayed in  $\langle 0, 0 \rangle = \text{float}[\text{indirect}]$  % in the top of body part in views / layouts / application.html.erb
- . "Success" message for question and such.

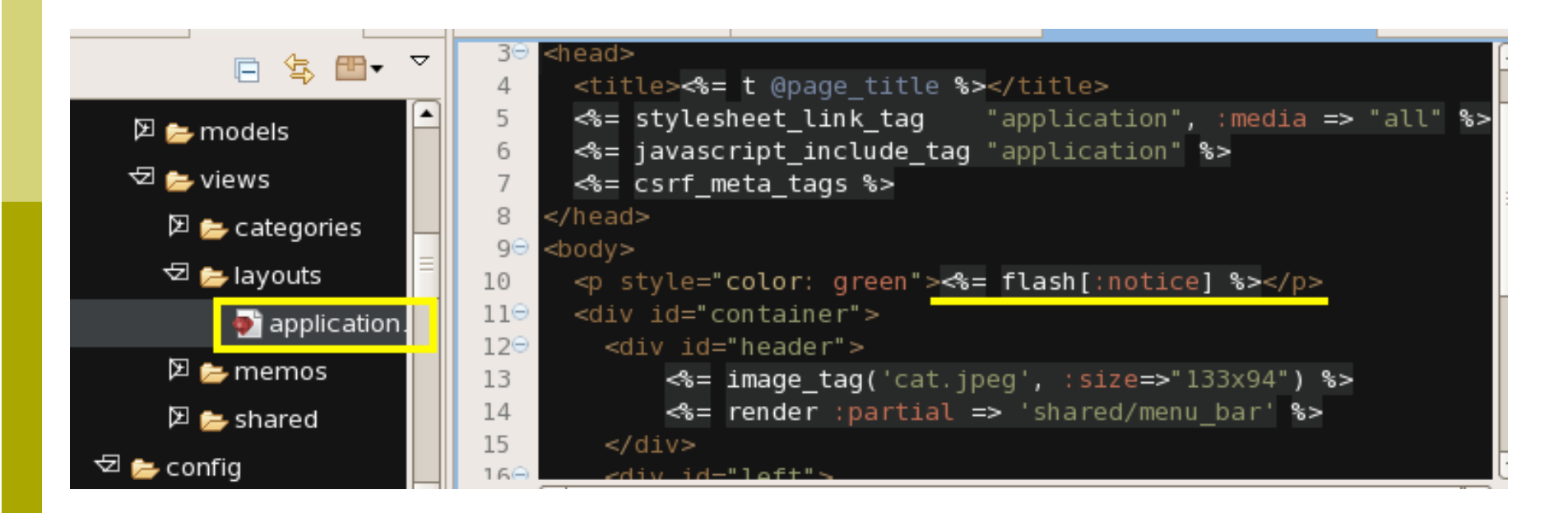

#### From Rails 3.0…

- Much simplified description of "respond with" has become available ...
- From http://api.rubyonrails.org/
	- Search for "ActionController:: Responder"

#### Sample:

```
respond_to :html, :json 
def update 
   @user = User.find(params[:id]) 
   @user.update_attributes(params[:user]) 
   respond_with @user, :location => users_path
 end
```
# Rendering

- Basially, html.erb file which has the same name with action name is rendered to generate the html file, and displayed.
- When : template  $\Rightarrow$  TemplateName is specified, that file will be displayed

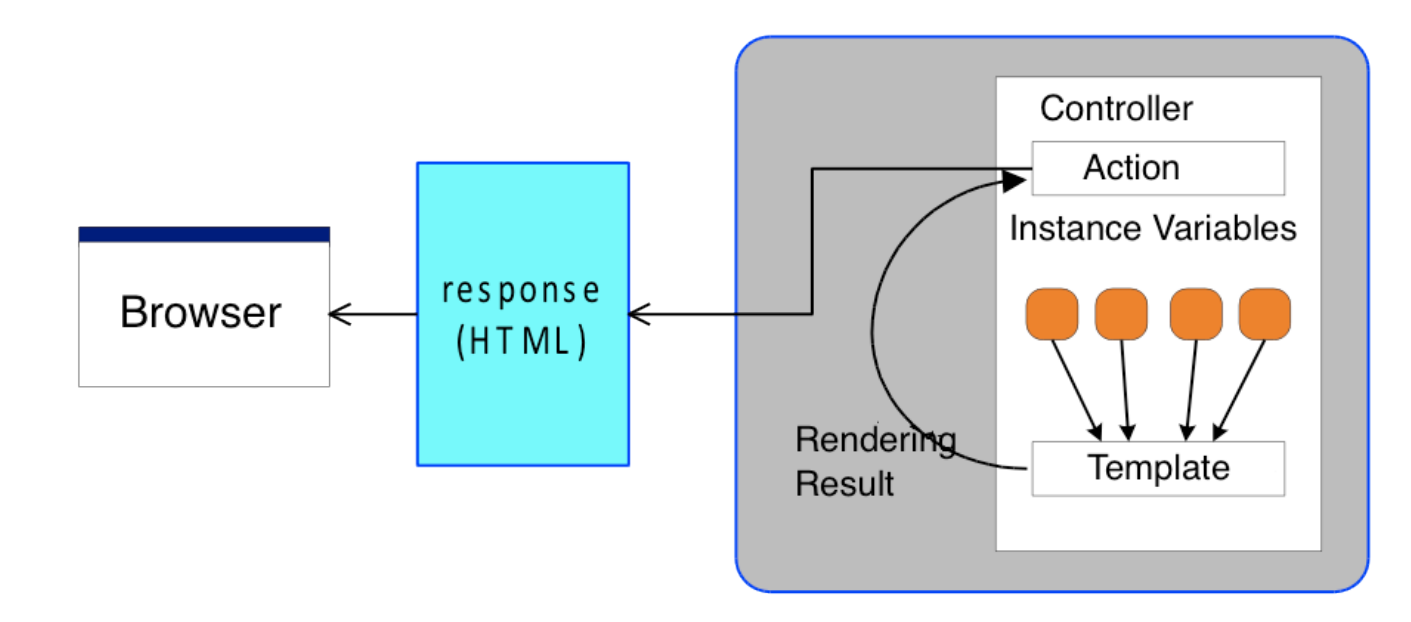

### New and Update

When we call 'New' action, new.html.erb will be rendered, then, new instance will be handed to 'create' action, and the result will be handed to show.html.erb.

When we call 'Edit' action, edit.html.erb will be rendered, then, updated instance will be handed to 'update' action, and the result will be handed to show.html.erb.

## Today's practice

- . Theme one:
	- Access to your friends PC page, and input memo.
	- Check the console screen, and confirm the input memo in the parameters.

#### Theme 1

- . Access to the WEB site in your friend's PC
- Step1: Check your own URL (IP Address)
	- Usually, client PC access to the internet via DHCP server, so the IP address differs every time the PC is accepted to the network. With this theme, check that IP address, given by DHCP.

```
[root@cisnote ~]# ifconfig
eth\thetaLink encap:Ethernet HWaddr 00:0C:29:9B:FD:BC
         inet addr:192.168.252.130 Bcast:192.168.252.255 Mask:255.255.255.0
          UP BROADCAST RUNNING MULTICAST MTU:1500 Metric:1
          RX packets:26 errors:15 dropped:0 overruns:0 frame:0
          TX packets:11 errors:0 dropped:0 overruns:0 carrier:0
          collisions:0 txqueuelen:1000
          RX bytes:1884 (1.8 KiB) TX bytes:2862 (2.7 KiB)
          Interrupt:225 Base address:0x2024
```
#### Theme

#### Step 2: type system-config-securitylevel-tui to disable firewall.

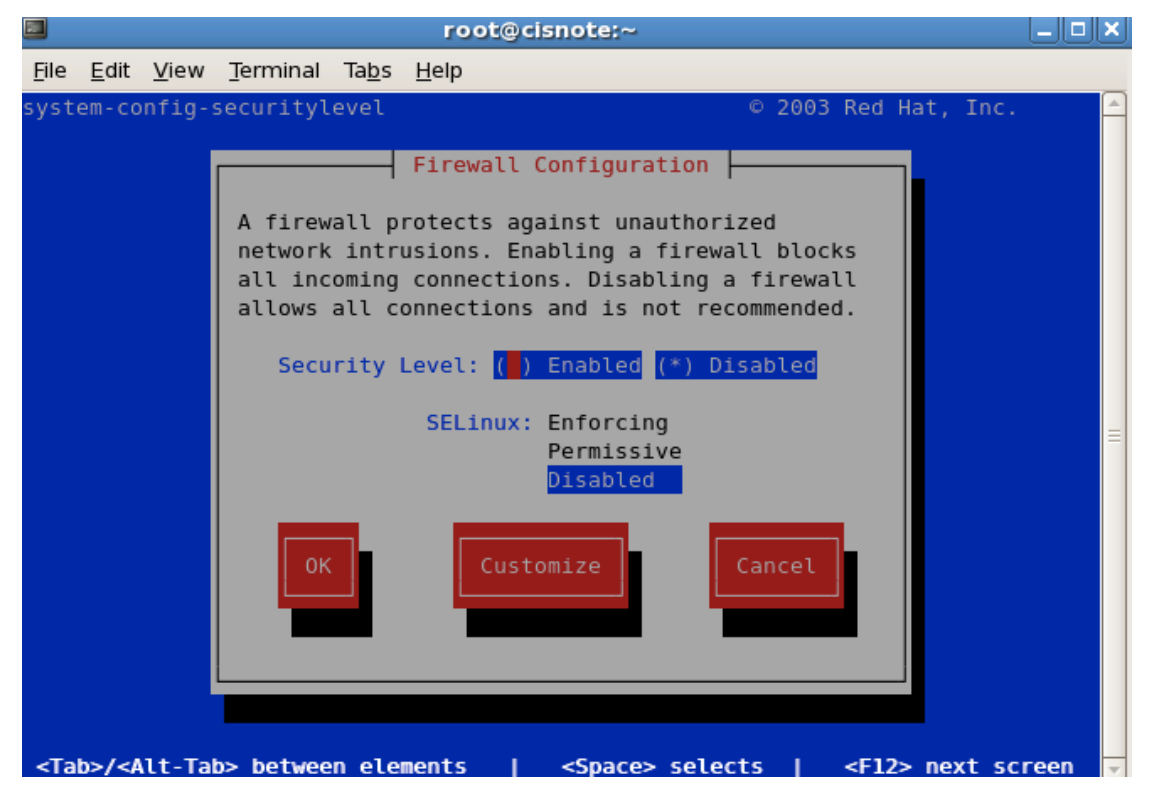

#### IP Address of your PC

- Click "Local Area Connection" and from "Detail" to go and get "IP v4" address.
- And..., the original plan was to let your friends access to your computer to show your WEB page, but due to the Network Connection Settings(NAT/Bridge in CentOS,) I failed to confirm the settings with my Virtual CentOS computer distribution for the WEB+DB class.

# Show your own site on your friends PC

- . Tell your own IP Address to your friends, and ask his/her IP address.
- . The IP address used to be 127.0.0:3000, but this part should be replaced with your friends PC's address; like
- http://192.168.0.11:3000
- Your PC should show your friends site.

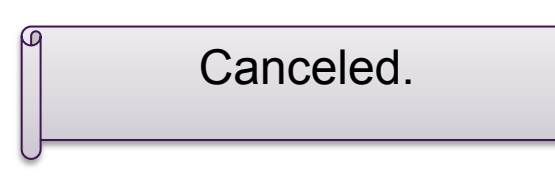

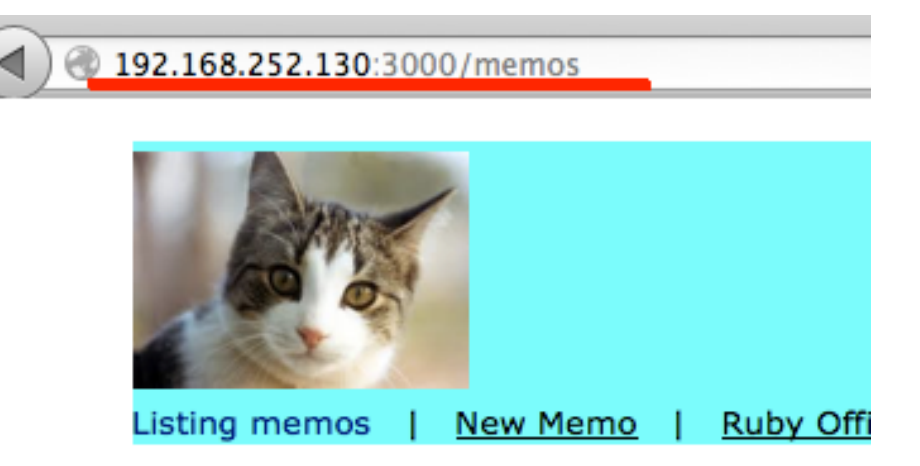

#### **Listing memos**

Content

Yesterday, it was rainy because of the typho

New Memo

#### Check in Ruby console

. When your friends access to your PC, there is a reaction in the console

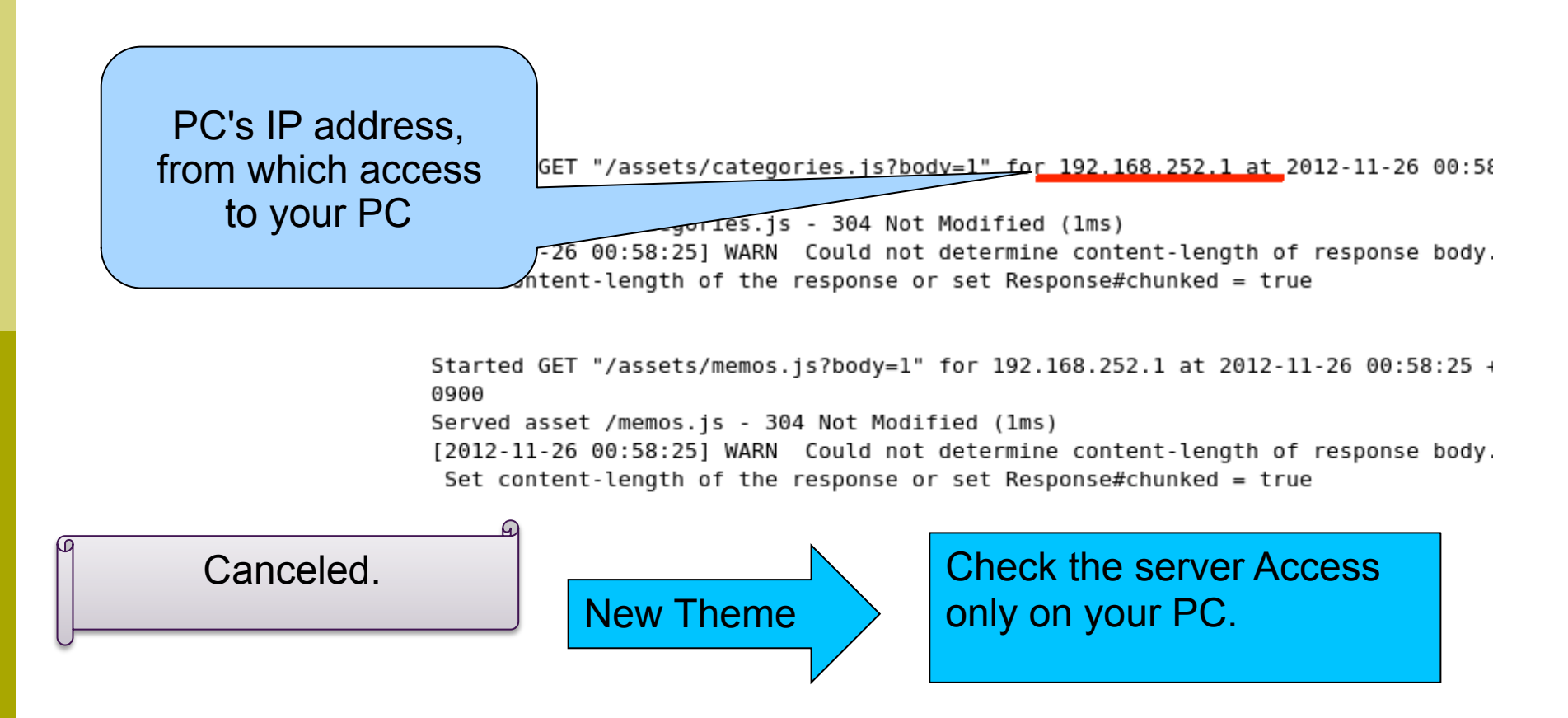

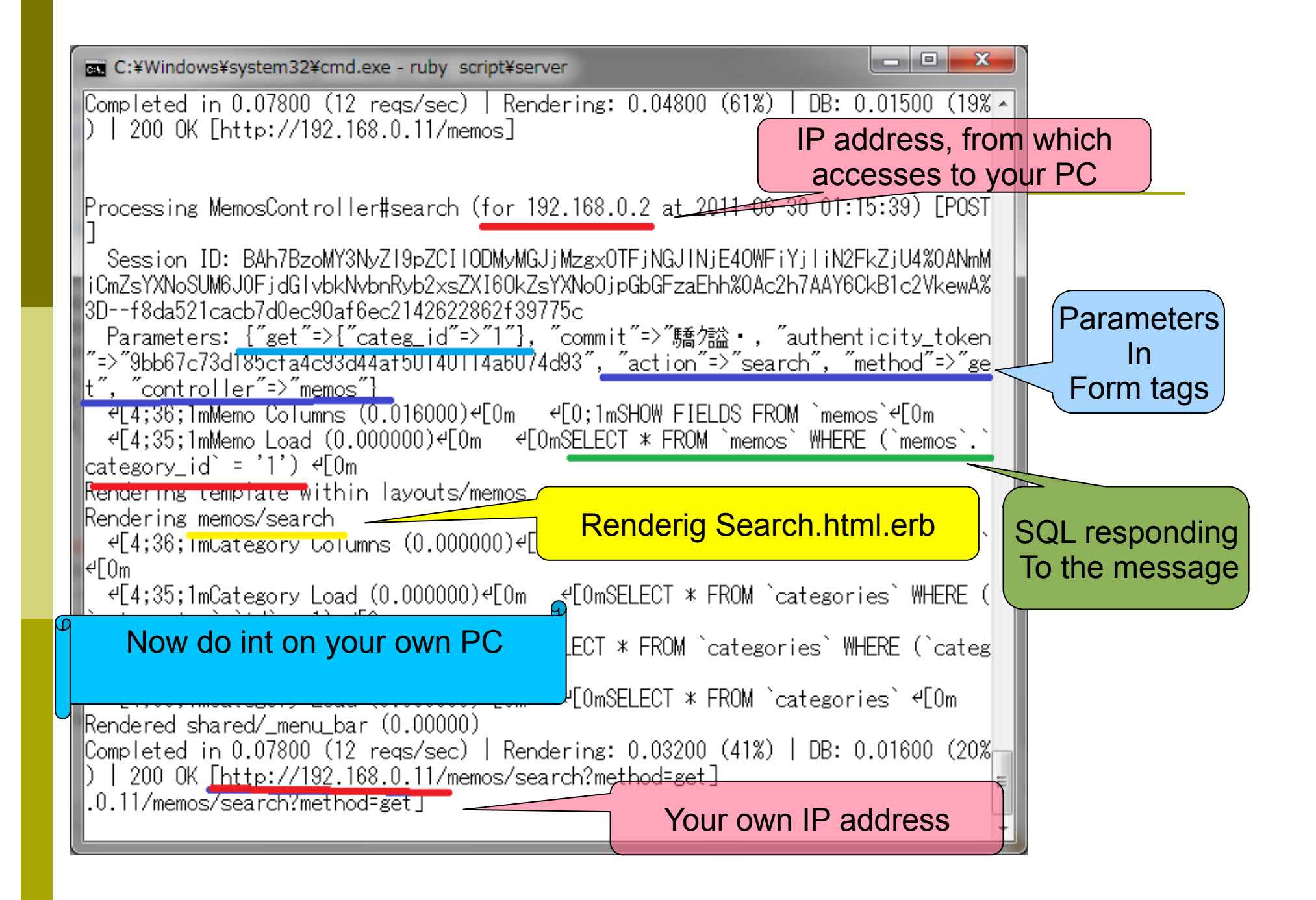

## Report Themes

#### For Evaluation C or B

- p Attach the screen shots of the screen when your friends accessed to your PC, and show your friends PC's IP address.
- **p** For Evaluation A
	- **p** Explain what happened of the console messages when there is any access to screens.
- **For Evaluation S** 
	- p Add SQL database access explanation, correspondent to ruby programs in rails.

#### Absence Report

Read today's slides, and ask your friends to access to your PC, attach the screen shots of the console, that shows the access from the outside of your PC.

- If you attach this screen shots, your absence record is changed to presence.
- If you submit the regular report of the previous page, the regular report is counted as an absence report also.